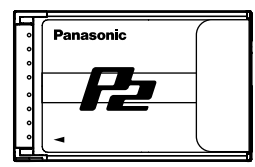

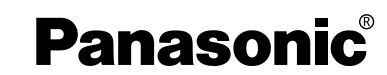

**Operating Instructions Bedienungsanleitung Mode d'emploi Istruzioni per l'uso Instrucciones de funcionamiento** 操作手册 取扱説明書

Pэ

## **AJ-P2C004HG** Model No. **AJ-P2C008HG**

存储卡

Memory Card Speichekarte Carte mémorie Memory Card Tarjeta de memoria

メモリーカード

Before operating this product, please read the instructions carefully and save this manual for future use.

Bitte lesen Sie diese Bedienungsanleitung vor der Inbetriebnahme dieses Produkts aufmerksam durch, und bewahren Sie sie für späteres Nachschlagen auf.

Avant d'utiliser l'appareil, lire attentivement ce mode d'emploi, et le conserver à des fins de référence ultérieure.

Prima di far funzionare questo prodotto, leggere attentamente le istruzioni e conservare questo manuale per riferimenti futuri.

Antes de utilizar este producto, lea cuidadosamente las instrucciones y guarde este manual por si tiene que utilizarlo en el futuro.

在操作本机之前,请仔细阅读本说明书,并将说明书妥善保管,以备将来使用。

お買い上げいただき、まことにありがとうございました。

この取扱説明書をよくお読みのうえ、正しくお使いください。

特に「安全上のご注意」は、ご使用前に必ずお読みいただき、安全にお使いください。 お読みになったあとは、保証書と一緒に大切に保管し、必要なときにお読みください。

VOT0W35 VOT0W35

#### **FCC NOTICE (USA)**

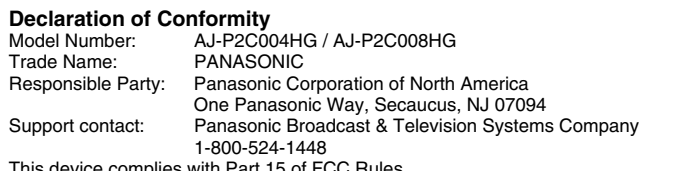

This device complies with Part 15 of FCC Rules. Operation is subject to the following two conditions: (1) This device may not cause harmful interference, and (2) this device must accept any interference received, including interference that may cause undesired

operation. To assure continued compliance, follow the attached installation instructions and do not make any unauthorized modifications.

#### **CAUTION:**

This equipment has been tested and found to comply with the limits for a Class B<br>digital device, pursuant to Part 15 of the FCC Rules. These limits are designed to<br>provide reasonable protection against harmful interference energy and, if not installed and used in accordance with the instructions, may cause harmful interference to radio communications. However, there is no guarantee that interference will not occur in a particular installation. If this equipment does cause harmful interference to radio or television reception, which can be determined by turning the equipment off and on, the user is encouraged to try to correct the interference by one of the following measures:

- 
- Reorient or relocate the receiving antenna. Increase the separation between the equipment and receiver.
- Connect the equipment into an outlet on a circuit different from that to which the receiver is connected.

• Consult the dealer or an experienced radio/TV technician for help. The user may find the booklet "Something About Interference" available from FCC local regional offices helpful.

**FCC Warning:** Any unauthorized changes or modifications to this equipment could void the user's authority to operate this device.

#### **NOTIFICATION (Canada)**

This class B digital apparatus complies with Canadian ICES-003. Cet appareil numéique de la classe B est conforme à la norme NMB-003 du Canada.

#### **Panasonic Broadcast & Television Systems Company**

松下電器産業株式会社 システム事業グループ 〒571-8503 大阪府門真市松葉町2番15号 (06) 6901-1161 Unit Company of Panasonic Corporation of North America One Panasonic Way 4E-7, Secaucus, NJ 07094 1-800-524-1448 **Panasonic Broadcast Europe Panasonic Marketing Europe GmbH** Hagenauer Str. 43, 65203 Wiesbaden-Biebrich Deutschland Tel: 49-611-235-481 **Matsushita Electric Industrial Co., Ltd.** Web Site: http://www.panasonic.co.jp/global/

(C) 2005 Matsushita Electric Industrial Co., Ltd. (松下電器産業株式会社) All Rights Reserved.

## **ENGLISH**

- . To avoid fire, electric shock, damage or malfunction to your equipment, do not disassemble or remodel.
- ・ Immediately stop using the card if you notice smoke, strange smells or sounds, or if liquid gets into the card.

## **Features**

This memory card is suitable for use in P2 series products, such as memory card cameras/recorders, memory card recorders, and memory card drives, and that complies with the CardBus standard.

### **Supplied accessories A**

**(b)** 1 Cap (part number: VMG1632) **(c)** 1 Case (part number: VFC4069)

#### **Preparations**

Install the card's driver software before using this card in a memory card drive or computer. This software is included with the P2 series recording equipment. Please read its operating instructions for details.

## **Handling and storage**

## **precautions**

- To avoid fire, electric shock, damage or malfunction to your equipment, do not impact, bend, drop, or wet.
- After removing the card from equipment, immediately attach the cap to it to protect its terminals from dust and grime. When storing the card or carrying it around, keep it in its protective case.
- Do not leave the card where it may be exposed to corrosive gases.
- While data is being read or written, do not remove the card or turn off any equipment using the card. Do not remove the batteries from battery operated equipment. These actions can cause loss or corruption of the data. If this does happen during writing, read the instructions for the equipment as it may be possible to retrieve the data. **Supplied accessories A**<br>
i Cap (part number: VMG1632)<br>
1 Case (part number: VMG1632)<br> **I** Case (part number: VFC4069)<br> **II Creparations**<br> **IBM** card's driver software before<br>
this card in a memory card drive or<br>
stall the •• To avoid fire, electric shock, damage of the methanological of the methanological control disassemble or remodel.<br>
• To mailfunction to your equipment, do not disassemble or remodel.<br>
• you notice smoke, strange smells
- Make backup copies of your data wherever possible. Panasonic will not accept responsibility for any data loss or loss directly or indirectly caused by data loss.

#### **How to remove the card from its case**

- **1 Release the lock in area (a).**
- **2 Open the case.**
- While removing the card, hold the case in the direction shown in the figure so that the card will not fall onto the floor or ground.
- To avoid damaging the case, do not attempt to open it by holding area (a). **3 Remove the card.**
- To remove only the card, slide it in direction (d).
- To remove the card with the cap, remove it in direction (e) while at the

#### **(f) Serial number Parts and their functions B**

#### **(g) Write-protect switch**

• Switch to "PROTECT" to prevent writing to the card. Disengage to enable writing.

• There are also operations you can perform on memory card cameras/recorders and memory card recorders that allow you to protect or enable writing on the card after you insert it. Read the instructions for the equipment for details.

• Engage or disengage the switch before inserting the card into a memory card drive or computer.

• To prevent malfunction, ensure the switch is correctly in position.

- **(h) Memo space (Reverse side)**
- Use an oil-based felt pen to write in the memo space. Erase with a lens cleaner (the HyperClean EE series from Olympus is recommended). Be absolutely sure to check the felt

pen before using it since what is written by some of these pens cannot be completely erased. • Do not use pencil or ballpoint pen as

- these can damage the card.
- Do not detach the label on the card or attach other labels or stickers as these can cause malfunction.

**(i) Serial number bar code (Reverse side)** The serial number is displayed with the following specifications.

- Type: CODE128 • Narrow width: 0.18 mm
- For further details, see the Operating Instructions for your bar code reader.

**(j) Case pocket** You can put a notepad in this pocket.

#### **Specifications**

**Interface:** CardBus (PC card standard) **Capacity:** AJ-P2C004HG: approx. 4 GB AJ-P2C008HG: approx. 8 GB

**Recording times:** See below **Input voltage:** DC 3.3 V ±0.3 V **Power consumption:** approx. 1.5 W **Operating temperature:** –20 °C to +60 °C (–4 °F to +140 °F)

## **Operating humidity:**

5 % to 90 % (no condensation) **Storage temperature:** –40 °C to +80 °C (–40 °F to +176 °F)

**Storage humidity:**

5 % to 90 % (no condensation) **Dimensions (mm):**

- 85.6 (L) X 54 (W) X 5 (D) (inches: 3.37 (L) X 2.13 (W) X 0.2 (D)) **Mass:** 45 g (1.6 oz)
- Specifications are subject to change without notice.

・ The recording times shown are when recording a clip onto a memory card

continuously.

• Mass and dimensions are approximate.

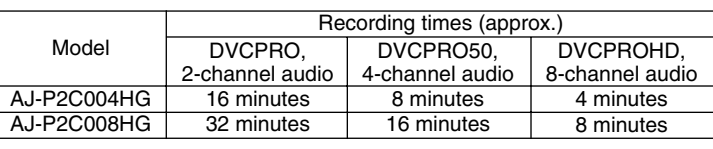

・ Total card capacity includes space for data management such as system data, therefore, actual usable area is less than capacity indicated on the card.

#### **If using AJ-P2C008HG:**

To use the AJ-P2C008HG, a P2 card driver must be installed on your P2 series product. For the latest information on drivers, visit the P2 Support Desk at the following Web sites.

#### **In Japanese: http://panasonic.biz/sav/**

**In English: https://eww.pavc.panasonic.co.jp/pro-av/**

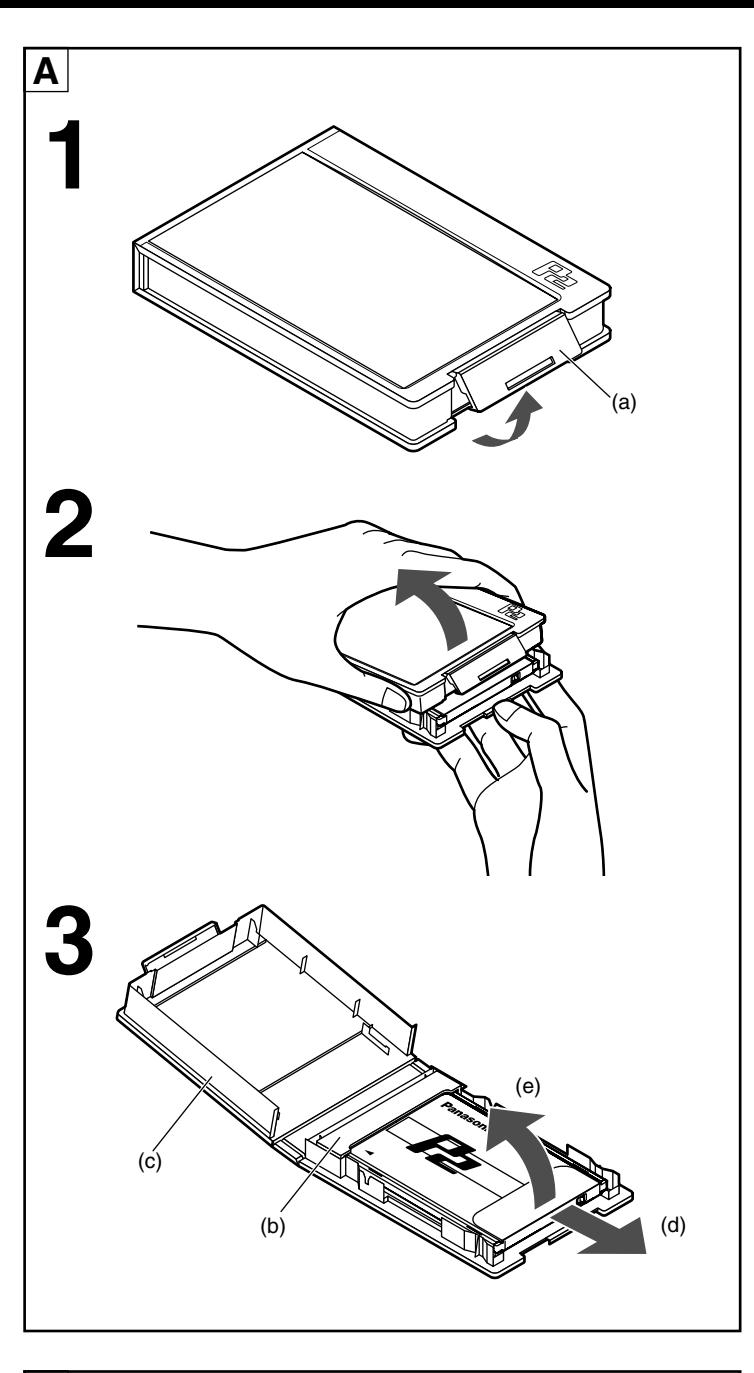

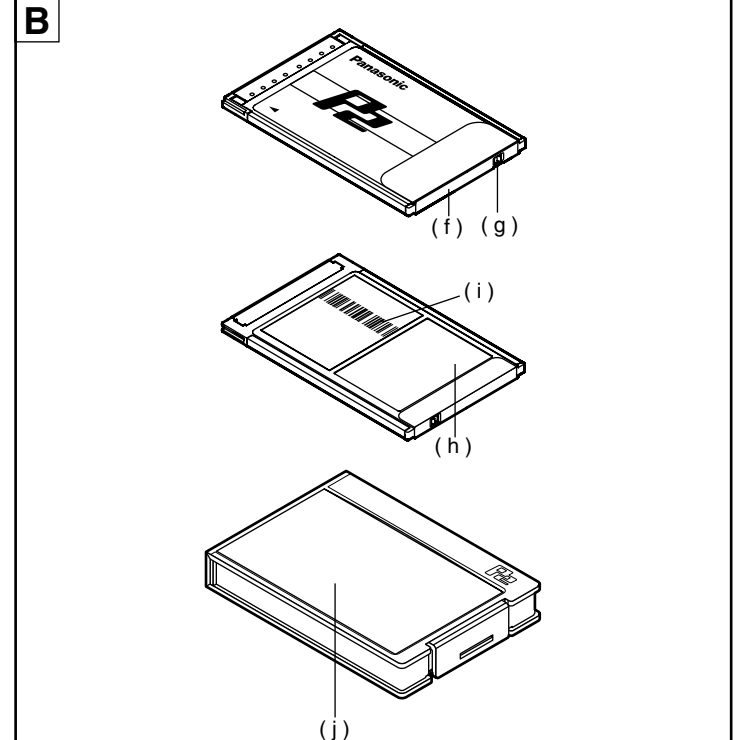

## **DEUTSCH FRANÇAIS**

- ・ Zur Vermeidung der Gefahr von Brandausbruch, elektrischem Schlag, einer Beschädigung oder Funktionsstörung Ihrer Ausrüstung darf die Karte weder zerlegt noch nachgestaltet werden.
- ・ Stellen Sie den Gebrauch der Karte unverzüglich ein, falls Rauchentwicklung festgestellt wird, sich ungewöhnliche Gerüche oder Geräusche beim Betrieb bemerkbar machen oder eine Flüssigkeit in das Innere der Karte eingedrungen ist.

#### **Merkmale**

Diese Speicherkarte ist zum Gebrauch in Geräten der Serie P2 geeignet, z.B. mit Speicherkarten Kamera/Rekorder, Rekorder und Laufwerk, die der Norm CardBus entsprechen.

#### **Mitgeliefertes Zubehör A**

**(b)** 1 Schutzkappe (Teilenummer: VMG1632) **(c)** 1 Behälter (Teilenummer: VFC4069)

#### **Vorbereitungen**

Installieren Sie die Treiber-Software der Karte, bevor Sie diese in einem mit Speicherkarten arbeitenden Laufwerk oder Personalcomputer verwenden. Diese Software gehört zum Lieferumfang von Aufzeichnungsgeräten der Serie P2. Einzelheiten hierzu finden Sie in der Bedienungsanleitung des betreffenden Gerätes.

#### **Vorsichtshinweise zur Handhabung und Lagerung**

- Zur Vermeidung der Gefahr von Brandausbruch, elektrischem Schlag,<br>einer Beschädigung oder Beschädigung oder Funktionsstörung Ihrer Ausrüstung darf die Karte keinen Erschütterungen ausgesetzt, verbogen, fallen gelassen oder Nässe ausgesetzt werden.
- Bringen Sie die Schutzkappe unmittelbar nach Entfernen der Karte aus dem Gerät an dieser an, um die Kontakte vor Staub und Verunreinigung zu schützen. Bewahren Sie die Karte in Ihrem Schutzbehälter auf, um sie einzulagern
- oder an einen anderen Ort mitzunehmen. • Lassen Sie die Karte nicht an einem Ort zurück, an dem die Atmosphäre ätzende Gase enthält.
- Während Daten von der Karte ausgelesen oder auf diese geschrieben werden, darf diese weder aus dem Gerät entfernt noch dieses ausgeschaltet werden, und bei einem batteriebetriebenen Gerät dürfen die Batterien während dieser Vorgänge nicht entfernt werden. Anderenfalls können Daten verloren gehen oder defekt werden. Falls dies während eines Schreibvorgangs auftritt, schlagen Sie bitte in der Bedienungsanleitung des betreffenden Gerätes nach, da sich die verloren gegangenen Daten u.U. wiederherstellen lassen.
- Legen Sie möglichst Sicherungskopien aller Daten an. Panasonic übernimmt keinerlei Haftung für Datenverluste oder andere Schäden, die direkt oder indirekt auf einen Verlust von Daten zurückzuführen sind.

#### **Entfernen der Karte aus ihrem Behälter A**

#### **1 Lösen Sie den Verschluss im Bereich (a).**

- **2 Öffnen Sie den Behälter.**
- Halten Sie den Behälter beim Herausnehmen der Karte in der Richtung, die in der Abbildung angezeigt wird, damit die Karte nicht auf den Boden fällt.
- Um eine Beschädigung des Behälters zu vermeiden, öffnen Sie ihn nicht, indem Sie ihn im Bereich (a) anfassen.
- **3 Nehmen Sie die Karte heraus.** • Um nur die Karte herauszunehmen, schieben Sie sie in Richtung (d).
- Um die Karte mit der Schutzkappe herauszunehmen, bewegen Sie sie in Richtung (e), während Sie sie gleichzeitig in Richtung der Schutzkappe drücken.

#### **Bezeichnung und Funktion der Teile B**

#### **(f) Seriennummer (g) Schreibschutzschieber**

- Bringen Sie den Schreibschutzschieber in die Stellung "PROTECT", um ein Schreiben auf die Karte zu verhindern. Um das Schreiben freizugeben, bringen Sie den Schreibschutzschieber wieder in seine entriegelte Stellung.
- Bei mit Speicherkarten Kamera/Rekorder und Rekorder besteht die Möglichkeit, den Schreibschutz auch nach Einsetzen der Karte in das Gerät zu aktivieren und zu deaktivieren. Einzelheiten hierzu finden Sie in der Bedienungsanleitung des betreffenden Gerätes.
- Stellen Sie den Schreibschutzschieber wunschgemäß ein, bevor Sie die Karte in ein mit Speicherkarten arbeitendes Laufwerk oder einen Personalcomputer einsetzen.
- Um Funktionsstörungen zu vermeiden, vergewissern Sie sich vor dem Gebrauch der Karte stets, dass sich der Schreibschutzschieber in der richtigen Stellung befindet.

#### **(h) Notizfeld (Unterseite)**

- Verwenden Sie zum Beschriften des Notizfelds ausschließlich einen Filzstift auf Ölbasis. Löschen Sie die Beschriftung mit einem Linsenreiniger (Empfehlung: HyperClean EE-Serie von Olympus).
- Überprüfen Sie immer den Filzstift, bevor Sie ihn verwenden, da die von einigen Filzstiften erzeugte Beschriftung nicht gelöscht werden kann.
- Verwenden Sie keinen Bleistift oder Kugelschreiber zum Beschriften, da die Karte dadurch beschädigt werden kann.
- Entfernen Sie das Etikett nicht von der Karte, und bringen Sie keine anderen Etiketten oder Aufkleber an der Karte an, da diese eine Funktionsstörung beim Betrieb verursachen können.
- **(i) Seriennummer-Strichcode (Unterseite)** Die Seriennummer wird mit den

folgenden Spezifikationen angegeben: • Typ: CODE128

• Schmale Breite: 0,18 mm

Weitere Einzelheiten hierzu finden Sie in der Bedienungsanleitung des Strichcodelesers. **(j) Behältertasche**

In dieser Tasche können Sie einen Notizblock (nicht mitgeliefert) aufbewahren.

#### **Technische Daten**

**Schnittstelle:** CardBus (PC Card-Norm) **Speicherkapazität:**

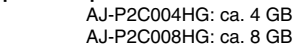

- **Aufnahmezeiten:** Siehe die Tabelle weiter unten. **Eingangsspannung:**
- 3,3 V Gleichspannung  $\pm$  0,3 V **Leistungsaufnahme:** ca. 1,5 W

**Betriebstemperatur:** –20 °C bis +60 °C **Betriebsluftfeuchtigkeit:**

5 % bis 90 % rel. Feuchte (ohne Kondensatbildung)

#### **Lagerungstemperatur:** –40 °C bis +80 °C **Lagerungsluftfeuchtigkeit:**

5 % bis 90 % rel. Feuchte (ohne Kondensatbildung) **Abmessungen (mm):** 85,6 (L) X 54 (B) X 5 (T)

- **Masse:** 45 g
- Änderungen der technischen Daten bleiben jederzeit vorbehalten.
- Bei den Angaben zu Masse und Abmessungen handelt es sich um Näherungswerte.

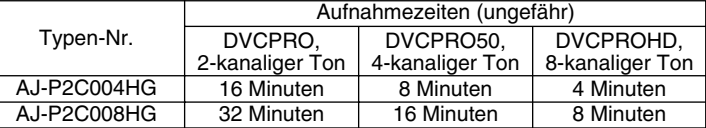

・ Da die Gesamtspeicherkapazität Speicherplatz für Datenverwaltung, z.B. Systemdaten, einschließt, ist der tatsächlich nutzbare Speicherplatz kleiner als die auf der Karte angegebene Speicherkapazität.

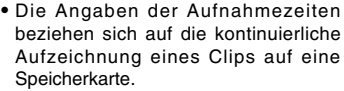

#### **Bei Verwendung der AJ-P2C008HG:**

Um die AJ-P2C008HG verwenden zu können, muss ein P2- Kartentreiber auf dem Gerät der Serie P2 installiert sein. Für neueste Informationen über Treiber besuchen Sie bitte das P2 Support Desk auf den folgenden Webseiten:

#### **In japanischer Sprache: http://panasonic.biz/sav/**

**In englischer Sprache: https://eww.pavc.panasonic.co.jp/pro-av/**

- ・ Pour éviter les risques d'incendie, de choc électrique, d'endommagement ou de dysfonctionnement de l'appareil, ne pas le démonter ou modifier.
- ・ Cessez immédiatement d'utiliser la carte si vous constatez qu'elle dégage de la fumée ou qu'elle émet des odeurs ou sons étranges, ou si du liquide pénètre dans la carte.

#### **Caractéristiques**

Cette carte mémoire est conçue pour être utilisée sur les produits de la série P2, tels que les caméscopes à carte mémoire, magnétoscopes à carte mémoire et lecteurs de carte mémoire conformes à la norme CardBus.

## **Accessoires fournis A**

#### **(b)** 1 capuchon

(Numéro de pièce : VMG1632) **(c)** 1 étui (Numéro de pièce : VFC4069)

#### **Préparatifs**

Installez le logiciel du pilote de la carte avant d'utiliser cette dernière dans un lecteur de carte mémoire ou dans un ordinateur. Ce logiciel est fourni avec les appareils d'enregistrement de la série P2. Pour plus de détails, veuillez lire le mode d'emploi de l'appareil.

#### **Précautions à prendre pour la manipulation et le rangement**

- Pour éviter les risques d'incendie, de choc électrique, d'endommagement ou de dysfonctionnement de l'appareil, prendre garde de le frapper, plier, échapper ou mouiller.
- Après avoir retiré la carte de l'appareil, recouvrez-la immédiatement de son capuchon pour protéger ses bornes contre la poussière et les saletés. Lorsque vous rangez la carte ou l'emportez avec vous, mettez-la dans
- son étui protecteur. • Ne pas laisser la carte dans un endroit où elle risquerait d'être exposée à des
- gaz corrosifs. • Pendant la lecture ou l'écriture des données, ne pas retirer la carte ou éteindre l'appareil dans lequel elle est
- utilisée. Ne pas retirer les piles de l'appareil s'il fonctionne à piles. Cela risquerait de causer la perte ou la corruption des données. Si cela se produit pendant l'écriture, consultez les instructions qui accompagnent l'appareil, ce dernier permettant peutêtre de récupérer les données.
- Faites une copie de sauvegarde de vos données chaque fois que cela est possible. Panasonic décline toute respon-sabilité quant à la perte de données ou toute perte liée directement ou indirectement à la perte de données.

#### **Pour retirer la carte de son étui A**

#### **1 Désengagez le verrou en (a).**

Modèle AJ-P2C004HG AJ-P2C008HG

#### **2 Ouvrez l'étui.**

- Pendant le retrait de la carte, tenez l'étui dans le sens indiqué sur l'illustration, pour éviter de laisser tomber la carte sur le plancher ou sur le sol.
- Pour éviter d'endommager l'étui, évitez de l'ouvrir en le tenant par la partie indiquée en (a).

**DVCPRO** 2 canaux audio 16 minutes 32 minutes

・ La capacité totale de la carte inclut l'espace alloué pour la gestion des données, telles que les données système. Par conséquent, l'espace réellement utilisable est moindre que la capacité indiquée sur la carte.

**Modèle AJ-P2C008HG :**

**En japonais :http://panasonic.biz/sav/** 

Web suivants

**3 Retirez la carte.**

• Pour retirer uniquement la carte, glissez-la dans le sens (d). • Pour retirer la carte et le capuchon, soulevez la carte dans le sens (e) tout

#### **Les parties de la carte et leurs fonctions B**

en la poussant vers le capuchon.

#### **(f) Numéro de série**

**(g) Commutateur de protection contre l'écriture**

- Placez-le sur "PROTECT" pour prévenir l'écriture sur la carte. Remettez-le en position initiale pour permettre l'écriture.
- Certaines opérations effectuées sur les caméscopes à carte mémoire et les magnétoscopes à carte mémoire permettent également de prévenir ou permettre l'écriture sur la carte après son insertion. Pour plus de détails, veuillez lire le mode d'emploi de l'appareil.
- Placez le commutateur en position de prévention ou d'autorisation d'écriture avant d'insérer la carte dans un lecteur de carte mémoire ou dans un ordinateur.
- Pour éviter tout dysfonctionnement, assurez-vous que le commutateur se trouve bien en position.

#### **(h) Espace de notes (côté opposé)**

• Utilisez un feutre à encre pour écrire dans l'espace de notes. Effacez avec un nettoyant à lentille (nous recommandons la série HyperClean EE d'Olympus). Vous devez vérifier le feutre avant de

- l'utiliser, puisque certains sont à encre indélébile. • N'utilisez ni crayon ni stylo à bille, car
- vous risqueriez d'endommager la carte. • Ne retirez pas l'étiquette de la carte et
- ne collez pas d'autre étiquette ou collant, cas cela risquerait de causer un dysfonctionnement.
- **(i) Code-barres du numéro de série (côté opposé)**

Le numéro de série est affiché avec les spécifications suivantes. .<br>Type: CODE128

• Largeur : 0,18 mm

Pour plus de détails, consultez le mode d'emploi de votre lecteur de code-barres.

**(j) Poche de l'étui** Vous pouvez mettre un bloc-notes (non

fourni) dans cette poche.

#### **Spécifications**

**Interface:** CardBus (norme de carte PC) **Capacité :** AJ-P2C004HG : environ 4 Go AJ-P2C008HG : environ 8 Go **Durées d'enregistrement :** Voir ci-dessous

5 % à 90 % (sans condensation)

5 % à 90 % (sans condensation)

X 5 (épaisseur)

• Les spécifications sont sujettes à

• Le poids et les dimensions sont

・ Les temps d'enregistrement indiqués s'appliquent lors de l'enregistrement continu, sur une carte mémoire, d'une

85,6 (longueur) X 54 (largeur)

DVCPROHD, 8 canaux audio 4 minutes 8 minutes

–20 °C à +60 °C

–40 °C à +80 °C

**Tension d'entrée:** CC 3,3 V ± 0,3 V **Consommation:** environ 1,5 W **Température de fonctionnement:**

**Humidité de fonctionnement:**

**Température de rangement:**

modification sans préavis.

**Humidité de rangement:**

**Dimensions (mm):**

approximatifs.

Temps d'enregistrement (approx.)

DVCPRO50, 4 canaux audio 8 minutes 16 minutes

séquence filmée.

Pour utiliser le modèle AJ-P2C008HG, un pilote de carte P2 doit être installé sur votre produit de la série P2. Pour consulter les informations les plus récentes sur les pilotes, visitez le P2 Support Desk sur les sites

**En anglais : https://eww.pavc.panasonic.co.jp/pro-av/**

**Poids:** 45 g

## **ITALIANO**

- ・ Per evitare pericoli d'incendio, scosse elettriche, danni o un malfunzionamento, non smontare o rimodellare.
- ・ Smettere immediatamente di usare la scheda se esce del fumo, si nota un odore o suono strano, o se la scheda si bagna.

#### **Caratteristiche**

Questa scheda di memoria può essere usata con i prodotti della serie P2, come il camcorder per memory card, il recorder per memory card ed il driver per memory card conformi allo standard CardBus.

#### **Accessori in dotazione A**

**(b)** 1 tappo (Parte No.: VMG1632) **(c)** 1 custodia (Parte No.: VFC4069)

#### **Preparativi**

Installare il software dell'unità della scheda prima di usare questa scheda in un'unità per schede di memoria o computer. Questo software è incluso con il prodotto di registrazione della serie P2. Leggere le sue istruzioni per l'uso per i dettagli.

#### **Precauzioni per il maneggiamento e la conservazione**

- Per evitare pericoli d'incendio, scosse elettriche, danni o un malfunzionamento, fare attenzione che non subisca dei colpi, non piegare, far cadere o bagnare.
- Dopo aver rimosso la scheda dal prodotto, attaccare immediatamente il tappo per proteggere i suoi terminali dalla polvere e dallo sporco. Per riporre la scheda o portarla in giro, tenerla nella sua custodia di protezione.
- Non lasciare la scheda dove può rimanere esposta a gas corrosivi.
- Durante la lettura o la scrittura dei dati, non rimuovere la scheda o spegnere il prodotto che la usa. Non togliere le batterie dai prodotti che funzionano a batteria. Queste azioni possono causare la perdita o la corruzione dei dati. Se ciò dovesse succedere durante la scrittura dei dati, leggere le istruzioni per l'uso del prodotto usato perché c'è la possibilità che i dati possano essere recuperati.
- Fare copie di riserva dei dati ogni volta possibile. Panasonic declina ogni responsabilità per qualsiasi perdita diretta o indiretta dei dati.

#### **Modo di rimuovere la scheda dalla sua custodia A**

- **1 Rilasciare il blocco nell'area (a). 2 Aprire la custodia.**
- Per rimuovere la scheda, tenere la custodia
- nella direzione mostrata nella illustrazione in modo che non cada per terra.
- Per evitare di danneggiare la scheda, non cercare di aprirla tenendo l'area (a).
- **3 Rimuovere la scheda.**
- Per rimuovere soltanto la scheda, spingerla nella direzione (d).
- Per rimuovere la scheda con il tappo, rimuoverla nella direzione (e) spingendola allo stesso tempo nella direzione del tappo.

#### **(f) Numero di serie Parti e loro funzioni B**

**(g) Interruttore di protezione da scrittura**

- Spostare su "PROTECT" per impedire la scrittura della scheda. Rimettere in posizione per abilitare la scrittura.
- Ci sono anche operazioni che possono essere eseguite con il camcorder per memory card ed il recorder per memory card che permettono di proteggere i dati della scheda dopo il suo inserimento. Leggere le istruzioni del prodotto per i dettagli.
- Posizionare l'interruttore per abilitare o disabilitare la scrittura prima di inserire la scheda nell'unità della scheda o nel computer.
- Per evitare malfunzionamenti, accertarsi che l'interruttore sia sulla posizione corretta.

#### **(h) Spazio di promemoria (sul rovescio)**

- Usare un pennarello a base d'olio per scrivere sullo spazio di promemoria. Cancellare con un pulitore per obiettivi (si consiglia la serie EE HyperClean Olympus).
- Controllare il pennarello prima di usarlo, perché ciò che è scritto da alcuni di essi non può essere cancellato completamente.
- Non usare una matita o una penna biro, perché possono danneggiare la scheda.
- Non staccare l'etichetta della scheda o attaccare altre etichette o autoadesivi, perché possono causare malfunzionamenti.

#### **(i) Codice a barre numero di serie (sul rovescio)**

- Il numero di serie viene visualizzato con le specifiche seguenti.
- Tipo: CODE128
- Larghezza stretta: 0,18 mm
- Per ulteriori dettagli, vedere le istruzioni per l'uso del lettore di codici a barre. **(j) Tasca custodia**
- In questa tasca si può inserire un taccuino (non fornito).

### **Dati tecnici**

#### **Interfaccia:**

- CardBus (scheda PC standard) **Capacità:** AJ-P2C004HG: 4 GB circa AJ-P2C008HG: 8 GB circa
- **Tempi di registrazione (approssimativi):** Vedere sotto
- **Tensione d'ingresso:** C.c. 3,3 V ±0,3 V **Assorbimento di corrente:** 1,5 W circa **Temperatura d'esercizio:**
- Da –20 °C a +60 °C **Umidità permissibile:**
- Dal 5 % al 90 % (senza condensa) **Temperatura di deposito:**
- Da –40 °C a +80 °C **Umidità di deposito:**
- Dal 5 % al 90 % (senza condensa) **Dimensioni (mm):** 85,6 (lungh.) X 54 (prof.) X 5 (spess.)
- **Peso:** 45 g • Dati tecnici soggetti a modifiche senza
- avviso.
- Il peso e le dimensioni indicati sono approssimativi.

・ I tempi di registrazione mostrati sono per la registrazione continua di un clip

su una scheda di memoria.

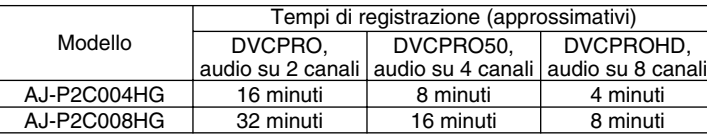

La capacità totale della scheda include lo spazio per la gestione dei dati, come i dati di sistema, per cui l'area reale utilizzabile è inferiore alla capacità indicata sulla scheda.

#### **Usando l'AJ-P2C008HG:**

Per usare l'AJ-P2C008HG, sul prodotto di serie P2 bisogna installare un driver per schede di memoria. Per le informazioni più recenti sui driver, visitare P2 Support Desk nei seguenti siti Web.

**In giapponese: http://panasonic.biz.sav/ In inglese: https://eww.pavc.panasonic.co.jp/pro-av/**

- ・ Para evitar incendios, descargas eléctricas, daños o fallos en el funcionamiento de su equipo, no lo desarme ni lo remodele.
- Deje de utilizar la tarieta inmediatamente si nota humo, olores o sonidos extraños, o si se moja con algún líquido.

#### **Características**

Esta tarjeta de memoria se puede utilizar con productos de la serie P2 como, por ejemplo, camascopios basados en tarjeta de memoria, grabadores en tarjeta de memoria y unidades de transferencia de tarjeta de memoria, y que cumplen con la normal CardBus.

#### **Accesorios suministrados A**

**(b)** 1 tapa (Número de pieza: VMG1632) **(c)** 1 caja (Número de pieza: VFC4069)

#### **Preparativos**

Instale el software del controlador de tarjeta antes de utilizar esta tarjeta en una unidad de tarjeta de memoria o en un ordenador. Este software se incluye con el equipo de grabación de la serie P2. Lea sus instrucciones de funcionamiento para conocer más detalles.

# **Precauciones para su**

- **manejo y conservación** Para evitar incendios, descargas eléctricas, daños o fallos en el funcionamiento de su equipo, no lo golpee, doble, deje caer o moje.
- Después de sacar la tarjeta del equipo, ponga inmediatamente la tapa para proteger sus terminales del polvo y la suciedad.

Cuando guarde la tarjeta o la transporte, guárdela en su caja de protección.

- No deje la tarjeta donde pueda quedar expuesta a gases corrosivos.
- Mientras se leen o escriben datos, no quite la tarjeta ni apague ningún equipo que la esté utilizando. No quite las pilas del equipo que funciona con pilas. Estas acciones pueden causar la pérdida o la corrupción de los datos. Si sucede esto durante la escritura, lea las instrucciones del equipo porque es posible que puedan recuperarse los datos.
- Haga copias de seguridad de sus datos siempre que sea posible. Panasonic no aceptará ninguna responsabilidad por ninguna pérdida de datos, ni por las pérdidas directas o indirectas debidas a la pérdida de los datos.

#### **Cómo sacar la tarjeta de su caja A**

- **1 Suelte el cierre de la parte (a).**
- **2 Abra la caja.** • Mientras saca la tarjeta, sujete la caja

Modello

AJ-P2C004HG AJ-P2C008HG

Web siguientes:

- en el sentido mostrado en la figura
- para que la tarjeta no caiga al suelo. • Para evitar dañar la caja, no intente abrirla sujetando la parte (a).

・ La capacidad total de la tarjeta incluye espacio para la administración de datos como, por ejemplo, los datos del sistema, por lo tanto, el área realmente útil es inferior a la capacidad indicada en la tarjeta.

**Si se utiliza la AJ-P2C008HG:**

**En japonés: http://panasonic.biz/sav/** 

DVCPRO,

16 minutos 32 minutos

Para utilizar la AJ-P2C008HG deberá instalarse un controlador de tarjetas P2 en su producto de la serie P2. Para conocer la información más reciente sobre controladores, visite P2 Support Desk en los sitios

**En inglés: https://eww.pavc.panasonic.co.jp/pro.av/**

- **ESPAÑOL 3 Saque la tarjeta.**
	- Para sacar sólo la tarjeta, deslícela en el sentido (d).
	- Para sacar la tarjeta con la tapa, sáquela en el sentido (e) mientras la empuja al mismo tiempo en el sentido de la tapa.

## **Partes y sus funciones B**

- **(f) Número de serie (g) Interruptor protector contra escritura** • Póngalo en "PROTECT" para impedir escribir en la tarjeta. Cámbielo de
- posición para poder escribir en la tarjeta. • También hay operaciones que usted puede realizar en camascopios basados en tarjeta de memoria y grabadores en  $t$ arieta de memoria y que le permiten proteger o activar la escritura en las tarietas después de haberlas introducido en el equipo. Lea estas instrucciones del equipo para conocer más detalles.
- Active o desactive el interruptor antes de insertar la tarjeta en una unidad de tarjeta de memoria o en un ordenador.<br>Para impedir fallos en el  $\bullet$  Para impedir fallos
- funcionamiento, asegúrese de que el interruptor esté en la posición correcta. **(h) Espacio de anotaciones**

#### **(En el reverso de la tarjeta)**

• Utilice un marcador de fieltro con tinta con base de aceite para escribir en el espacio de las anotaciones. Borre con un limpiador de lentes (se recomienda la serie HyperClean EE de Olympus).

- Asegúrese de comprobar el marcador de fieltro antes de utilizarlo porque lo que se escriba con algunos de estos marcadores tal vez no pueda borrarse por completo.
- No utilice un lapicero ni un bolígrafo porque estos podrían dañar la tarjeta.
- No quite la etiqueta de la tarjeta ni coloque otras etiquetas o pegatinas porque éstas podrían causar un fallo en el funcionamiento.

#### **(i) Código de barras con el número de serie (En el reverso de la tarjeta)**

El número de serie se muestra con las especificaciones siguientes: • Tipo: CODE128

• Anchura: 0,18 mm

Para conocer más detalles, consulte las Instrucciones de funcionamiento de su lector de códigos de barras.

**(j) Bolsillo para la caja** En este bolsillo puede poner un

#### cuaderno de apuntes (no suministrado). **Especificaciones**

## **Interfaz:** CardBus (tarjeta PC estándar)

**Capacidad:** AJ-P2C004HG: 4 GB aproximadamente

AJ-P2C008HG: 8 GB aproximadamente **Tiempos de grabación:** Consulte más abajo.

**Tensión de entrada:** CC 3,3 V ±0,3 V **Consumo:** 1,5 W aproximadamente **Temperatura de funcionamiento:**

**Temperatura para guardar la tarjeta:**

• Las especificaciones están sujetas a

• El peso y las dimensiones son

・ Los tiempos de grabación mostrados corresponden a la grabación continua de un clip en una tarjeta de memoria.

**Humedad para guardar la tarjeta:**

5 % a 90 % (sin condensación)

5 % a 90 % (sin condensación)

85,6 (la) X 54 (an) X 5 (prof)

**Humedad de funcionamiento:**

Tiempos de grabación (aprox.)

aproximados.

**Dimensiones (mm):**

cambios sin previo aviso.

**Peso:** 45 g

DVCPRO50, 8 minutos 16 minutos

DVCPROHD,

–20 °C a +60 °C

 $-40 °C$  a  $+80 °C$ 

4 minutos 8 minutos

audio de 2 canales audio de 4 canales audio de 8 canales

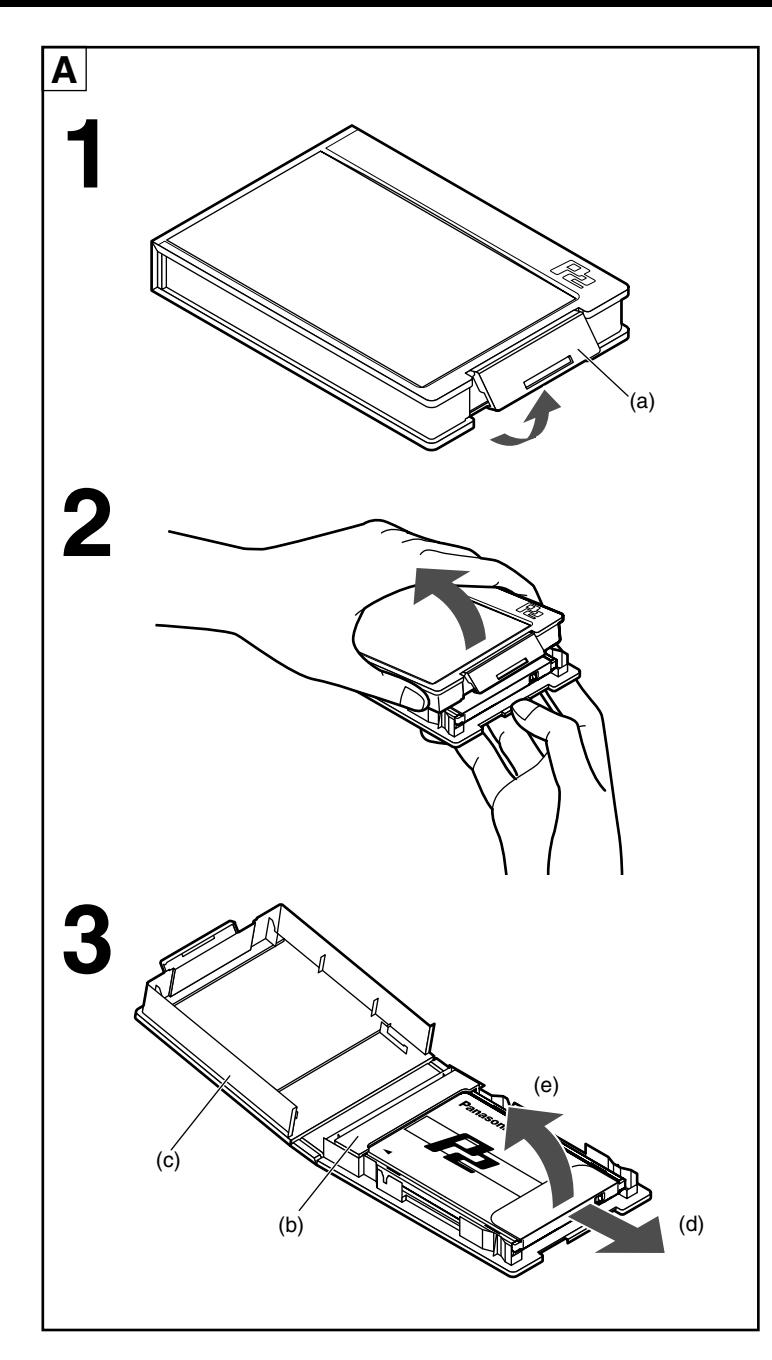

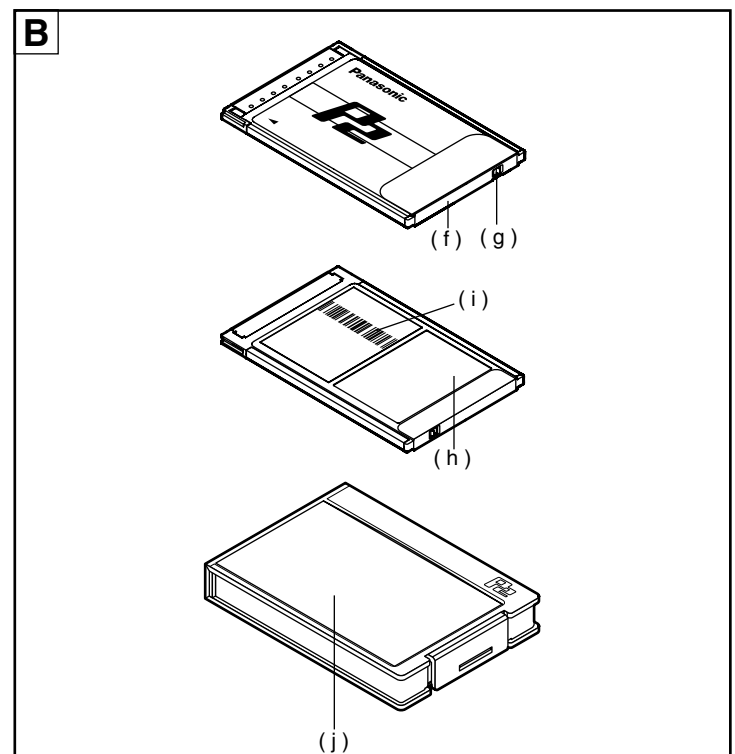

## 中文

- 为避免火灾、触电, 对设备造成 损坏或故障, 切勿将其拆卸或改 装 如果发现冒烟、出现异味或异常
- 声音, 或者如果液体进入到卡内 的话,请立即停止使用卡。

#### ■功能

■ ラカ2<br>此存储卡适用于P2系列产品, 如广<br>播级数字摄录一体机、广播级数字 编辑机和驱动器以及符合CardBus标 准者。

## ■提供配件 A

(b) 1个卡盖 (零件号码:VMG1632) (c) 1个卡盒 (零件号码:VFC4069)

#### ■准备

在存储卡驱动器或计算机内使用此 卡前, 要安装卡驱动程序软件。此 软件随P2系列录制设备所附。具体 细节请阅读其使用说明书。

#### ■操作和保管注意事项

- 为避免火灾、触电,对设备造成损失避免火灾、触电,对设备造成损坏或故障,切勿使其受到撞击、将 其弯曲、掉落或受潮。
- · 将卡从设备内取出后, 请立即将 卡盖盖上以免端子集上灰尘和污 垢。当保管此卡或将其随身携带 时, 请将其置于保护用卡盒内。
- ·切勿将卡置于接触到腐蚀性气体 ラか.
- 读取和写入数据过程中, 切勿将卡 取出或关闭任何使用卡的设备。切 勿从用电池供电的设备中取出电 池。否则会造成数据的丢失或损 15. 如果在写入过程中出现这种情况的话, 请参阅该设备的使用 说明书,这可能会使数据复原。
- · 无论何时均要给数据制作备份。 Panasonic公司对任何数据丢失或 因数据丢失所致的直接或间接损 失概不负责。

#### ■ 从盒内取出此卡的方法 A 1 解除(a)部位的锁定。

- 2 打开盒。
- 取出卡时,请按如图所示的方向 握持盒以免卡掉落到地板或地面
- · 为避免损坏盒, 切勿握持(a)部位 打开盒。
- 3 取出卡
- 要仅取出卡时, 沿(d)的方向将其 滑动。
- 要连同卡盖一起取出卡时, 请在 将卡向卡盖方向按压的同时, 沿 (e)的方向将其取出。

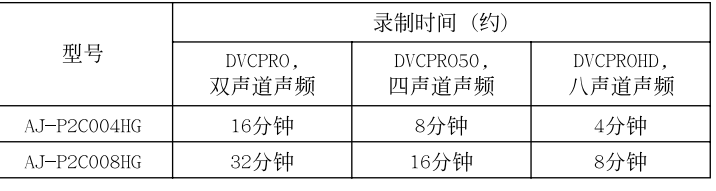

· 卡总容量包括数据管理用空间, 如 系统数据, 因此实际可使用部分可 能比卡上所注明的容量要小。

#### 如果使用AJ-P2C008HG:

...............<br>为了使用AJ-P2C008HG,必须在P2系列产品中安装P2卡驱动程序。有关驱 动程序的最新信息请访问下列网站的P2 Support Desk:

日文: http://panasonic.biz/sav/

英文: https://eww.pavc.panasonic.co.jp/pro-av/

- ■各个部分及其功能 B (f) 系列号 (g) 防写开关
- · 切换为"PROTECT"以避免向卡上的 写入。将其解除的话可写入
- · 也可在插入卡后, 在广播级数字 摄录一体机和广播级数字编辑机 具体细节请阅读该设备的使 用说明书。
- 将卡插入到存储卡驱动器或计算 机前,将开关接通或断开。 为避免出现故障, 务必要将该开
- 关设置到位

## (h) 备忘栏(反面)

・用油性毡笔在备忘栏内书写。请用 镜头清洁剂(推荐使用01ympus牌 HyperC1ean EE系列产品)将其抹 消.

…。<br>使用油性毡笔前, 切记对其进行确 认。一旦用这些笔写上字的话,将 。<br>不能完全抹消。

- 切勿用铅笔或圆珠笔,否则会损 坏卡。
- 切勿撕下卡上的标签或粘贴其他 标签或不干胶贴纸, 否则会导致 出现故障。

## (i) 序号条形码 (反面)

#### 按下列规格显示序号:

· 类型: CODE128

 $\overline{a}$ 狭宽度: 0.18 毫米

详细说明请参见条形码读码器的操 作手册。

- (j) 卡盒夹套
- 可在此夹套内放入写字纸片(非附 件)。

### ■规格

- 工……<br>界面: CardBus(PC Card标准)
- 容量: AJ-P2C004HG: 约4 GB AJ-P2C008HG: 约8 GB
- 录制时间: 如下所示
- 输入电压: 直流3.3 伏 ±0.3 伏
- 功耗: 约1.5 瓦
- 工作温度: -20 ℃至+60 ℃
- 工作湿度: 5%至90% (无结露)
- 保管温度: -40 ℃至+80 ℃
- 保管湿度: 5%至90% (无结露)
- 尺寸 (毫米): 85.6 (长) X 54 (宽) X 5 (深)
- 质量: 45 克
- · 规格如有变动, 恕不另行通知。 · 质量和尺寸为近似值。
- - 储卡上时显示的录制时间。
	- · 当连续将影像片段录制到某一存

■定格

- **・**保証書は、「お買い上げ日・販売店名」などの記入を必ず確かめ、 販売店からお受け取りください。<u>| 保証書別添付</u>
- **・**故障・修理・お取扱い・メンテナンスなどのご相談はまず、お買い 上げの販売店へお申し付けください。お買い上げの販売店がご不明 の場合は、下記までご連絡ください。

松下電器産業株式会社 システム事業グループ 〒571-8503 大阪府門真市松葉町2番15号 (06) 6901-1161

#### ■特長

本製品はメモリーカードカメラレ コーダー、メモリーカードレコー ダー、メモリーカードドライブな どのP2シリーズ各製品にご使用可 能なPCカード規格(CardBus)準 拠のメモリーカードです。

#### ■付属品 **A**

- (b)専用キャップ
- (品番:VMG1632)---1個
- (c)専用ケース
- (品番:VFC4069)----1個 ■準備

#### 本製品をメモリーカードドライブ、 パソコン等でご使用のときは、専 用のドライバーソフトのインスト -<br>-ルが必要です。ドライバーソフ トはメモリーカードカメラレコー ダー、メモリーカードレコーダー、 *ン*<br>メモリーカードドライブなどに付 属されています。詳細は、各製品 の取扱説明書をご覧ください。

#### ■お願い

- ・本製品を曲げたり、強い衝撃や 振動を与えたり、水に濡らした <u>……。</u><br>りしないでください。故障、誤 動作の原因となります。
- ・使用機器から取り出したときは、 必ず専用キャップを取り付けて 砂やほこりがコネクタ部に付着 しないようにしてください。 また、保管時や携帯時は、専用
- ケースに入れてください。 ・腐食性のガスなどが発生すると ころには置かないでください。
- ・データの書き込み、読み出し中 は、使用機器から本製品を抜い たり、使用機器の電源を切った り、電池駆動機器では電池を抜<br>いたりしないでください。デー いたりしないでください。デー タの消失や破損をする可能性が あります。もし書き込み中に本 製品を抜いたり使用機器の電源 を切ったりした場合は、その機 器の取扱説明書をご覧ください。 書き込み途中のデータを修復で きる場合があります。
- ・本製品に保存しているデータは、 万一の故障によるデータの損失 ...<br>に備えて、バックアップを取っ ておいてください。本製品に保 存したデータの損害については、 当社は一切の責任を負いかねま すので、あらかじめご了承くだ さい。

### ■専用ケースからの取り出 しかた **A**

- 1 (a)部のロックをはずす
- 2 ケースを開ける
- ・カードの落下防止のため、作業 中のケースの保持方向は図のよ うにしてください。
- ・ケースの損傷防止のため(a)部を 持って開けないでください。
- 3 カードを取り出す
	- ・カードのみを取り出すときは、 (d)方向にスライドさせます。 ・キャップ付きで取り出すときは、 キャップ方向に押しながら(e)方 向に取り出します。

#### ■各部の名称と機能 B

(f)シリアル番号

#### 固有の識別番号です。

(g)書き込み禁止スイッチ 本製品への書き込み禁止と許可を 切り替えるスイッチです。

- ・「PROTECT」にすると書き込 み禁止になります。書き込みを するときは解除してください。
- ・メモリーカードカメラレコーダ ーやメモリーカードレコーダー では、本製品をスロットに挿入 後もスイッチの操作で書き込み 禁止と許可の設定ができます。 詳細は、レコーダーの取扱説明 書をご覧ください。
- ・メモリーカードドライブやパソ コンでは、本製品をスロットに 挿入前にこのスイッチを切り替 えてください。
- ・誤動作防止のため、スイッチは 確実に切り替えてください。
- (h)メモスペース(裏面)
- .<br>メモを書くためのスペースです
- ・フェルトペン(油性)をご使用 ください。消去は、光学レンズ 用クリーナーなど(オリンパス 社製ハイパークリーンEEクリ ーナーなど)をご使用ください。 ただし、フェルトペンによって は完全に消去できないものもあ りますので、ご使用前に必ず確 認してください。
- ・先の固いペンを使用しないでく ださい。表面に損傷を与える場 合があります。
- ・メモラベルをはがしたり、他の ラベルを貼ったりしないでくだ さい。動作不良の原因になる場 合があります。
- (i)シリアル番号バーコード(裏面)
- シリアル番号を下記仕様で表示し
- -<br>ています。<br>● 種類: CODE128
- ・ナロー幅: 0.18 mm
- 詳細は、ご使用になるバーコード リーダーの取扱説明書をご覧くだ さい。
- (j)ケースのポケット
- お手持ちのメモ用紙などを入れる ことができます。

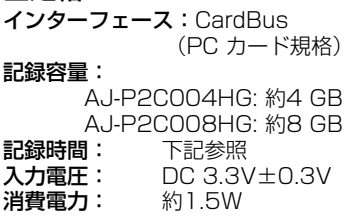

動作温度: -20 ℃~+60 ℃ 動作相対湿度:5  $%$  $\sim$ 90  $\%$ (結露がないこと) 保存温度: -40 ℃~+80 ℃ 保存相対湿度:5 %~90 % (結露がないこと) 外形寸法 (mm): 約85.6 (長さ)×54 (幅)×5 (高さ)<br>**質量:** 約45 g 約45 g

・定格は性能向上のため変更することがあります。

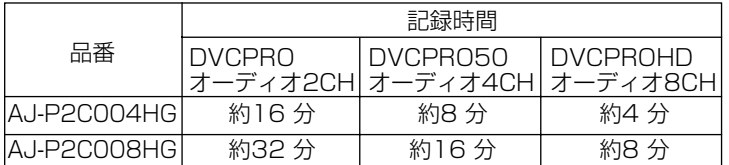

・表示記録容量には管理領域等が含まれており、お客様が実際にご利 用いただける容量は表示容量より少なくなります。

・記録時間は、1つのクリップを1枚のメモリーカードに連続して記録 した場合です。

#### AJ-P2C008HGのご使用について:

AJ-P2C008HGをご使用の際は、ご使用になるP2機器に対応ドライバ ーがインストールされている必要があります。ドライバーに関する最新 情報は、下記のウェブサイトより、P2のサポートページをご覧ください。

日本語サイト: http://panasonic.biz/sav/ 英語サイト: https://eww.pavc.panasonic.co.jp/pro-av/

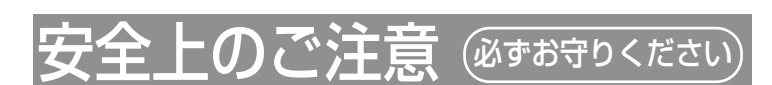

お使いになる人や他の人への危害、財産への損害を未然に防止す るため、必ずお守りいただくことを、次のように説明しています。

■表示内容を無視して誤った使い方をしたときに生じる危 害や損害の程度を、次の表示で説明しています。

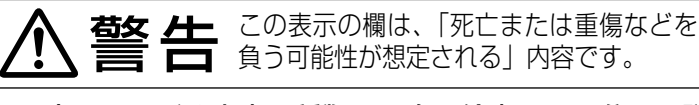

■お守りいただく内容の種類を、次の絵表示で区分し、説 明しています。(下記は絵表示の一例です)

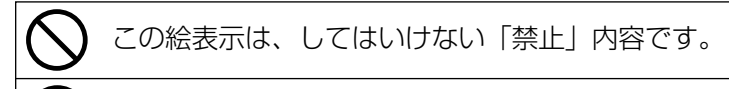

この絵表示は、必ず実行していただく「強制」内容です。

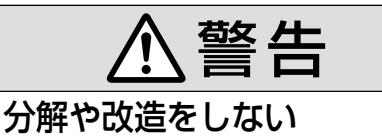

火災、感電の恐れや使用機器を損傷することがあ ります。点検や修理などは、サービスセンターへ ご依頼ください。

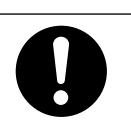

分解禁止

(煙や異臭、異音が出たり、液体、異物などが内 部に入ったときや、破損したとき) 異常が発生したときは使用を中止する

そのまま使用すると火災の原因になります。 使用機器の電源を切り、サービスセンターにご相談ください。